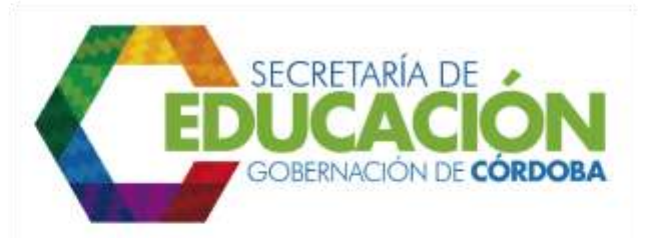

## **13. GESTIONAR ARCHIVO DE REGISTROS GENERADOS EN EL SUBPROCESO EN LA JERARQUÍA QUE CORRESPONDA**

Una vez finalizada la reserva de cupos el funcionario responsable de la SED Córdoba o rector debe archivar todos los registros que se generaron. La información se envía al *subproceso C04.02 Novedades de Matrícula.*

Si después de realizar la reserva de los estudiantes antiguos existen cupos faltantes, se debe continuar con el *subproceso C02.02 Identificar Estrategias de Acceso y Permanencia*; y en caso contrario se debe proceder a ejecutar el *subproceso C04.01 Registrar matrícula de Alumnos Antiguos y Nuevos.*

Palacio de Naín - Calle 27 No. 3 -28 Montería - Córdoba PBX: + (54) 4 792 6292 - 01 8000 400 357 contactenos@cordoba.gov.co - gobernador@cordoba.gov.co www.cordoba.gov.co

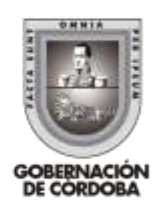